## **Basic Tariff**

#### **Basic Tariff**

With this function, users can check Demurrage and Detention rates, tariffs & charges based on location combinations, equipment type, cargo type & tariff type.

**Note:** This function does not require login.

To use the function, go to PRICES>Rate & Tariff>DEM/DET>Basic Tariff.

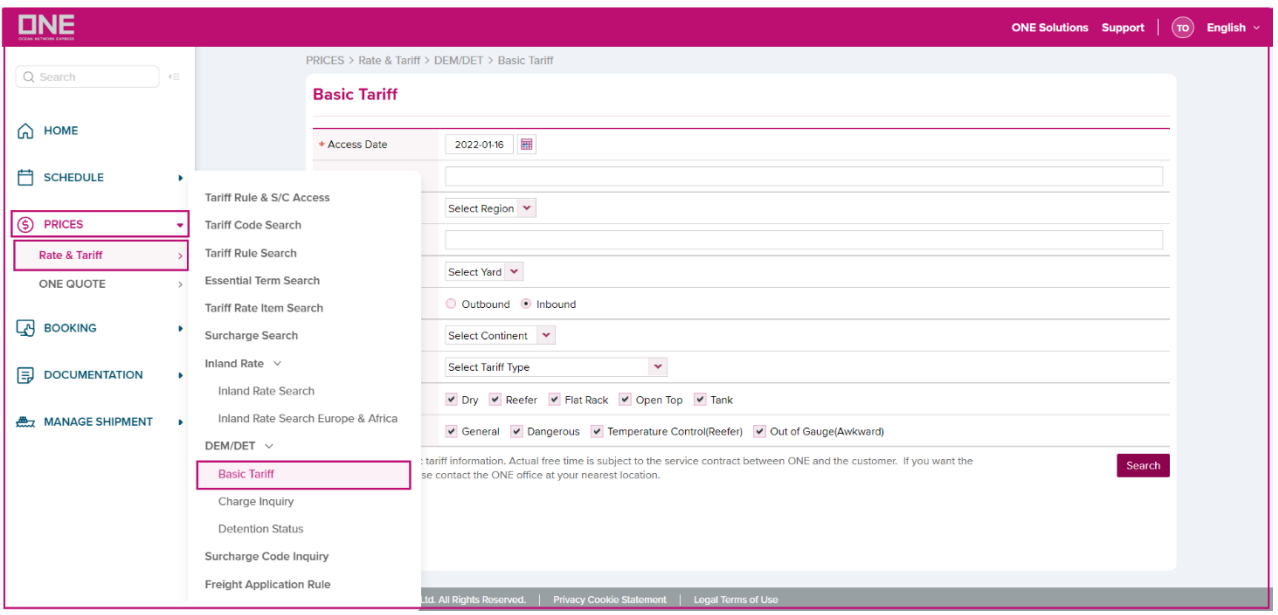

#### **How to use Basic Tariff Search:**

1. Input the Access Date.

### **Basic Tariff**

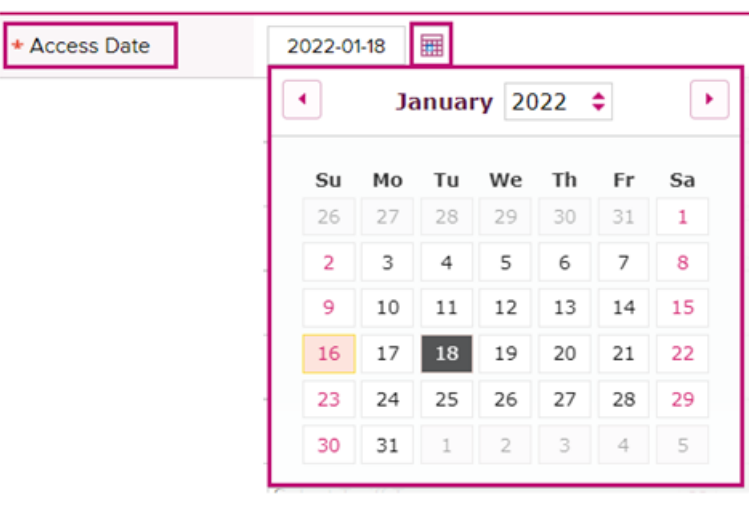

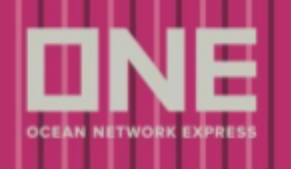

# **Basic Tariff**

2. Then, key in the Country/District.

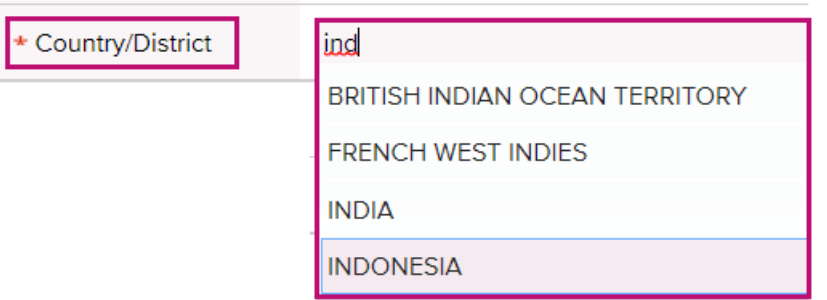

#### 3. Region, Location, Yard, Bound.

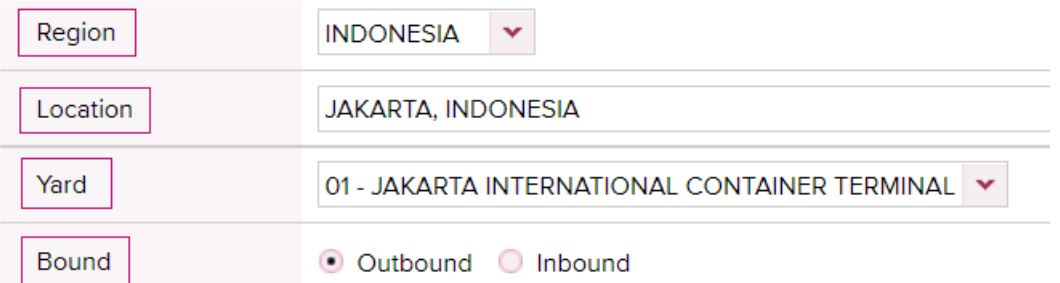

#### a. Destination (if the bound selected is Outbound).

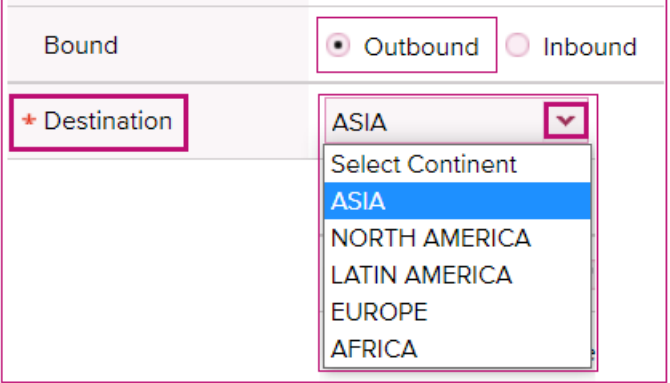

b. Origin (if the bound selected is Inbound).

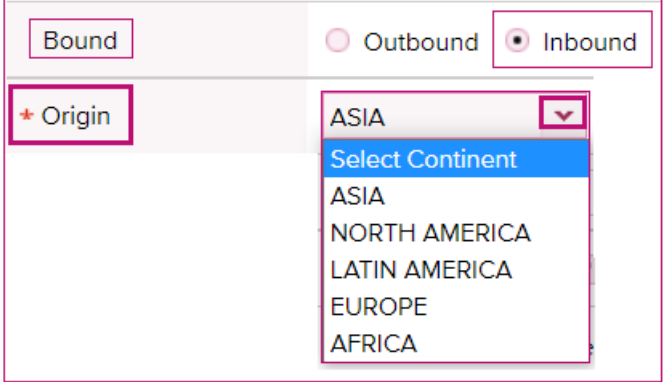

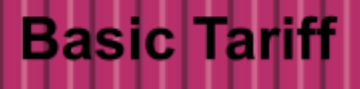

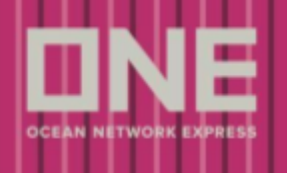

- 4. Select Tariff Type, Container Type and Cargo Type.
- 5. Click the Search button.

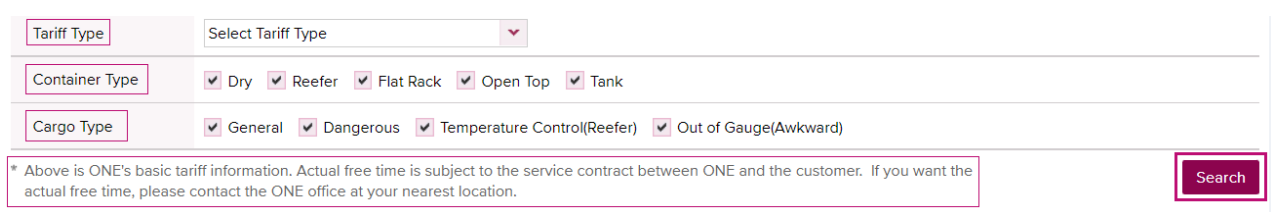

Basic Tariff has 2 Tabs, wherein users can check the Free Time and related charge at the same page. Then, users can click the Download button if they wish to download the data in Excel format.

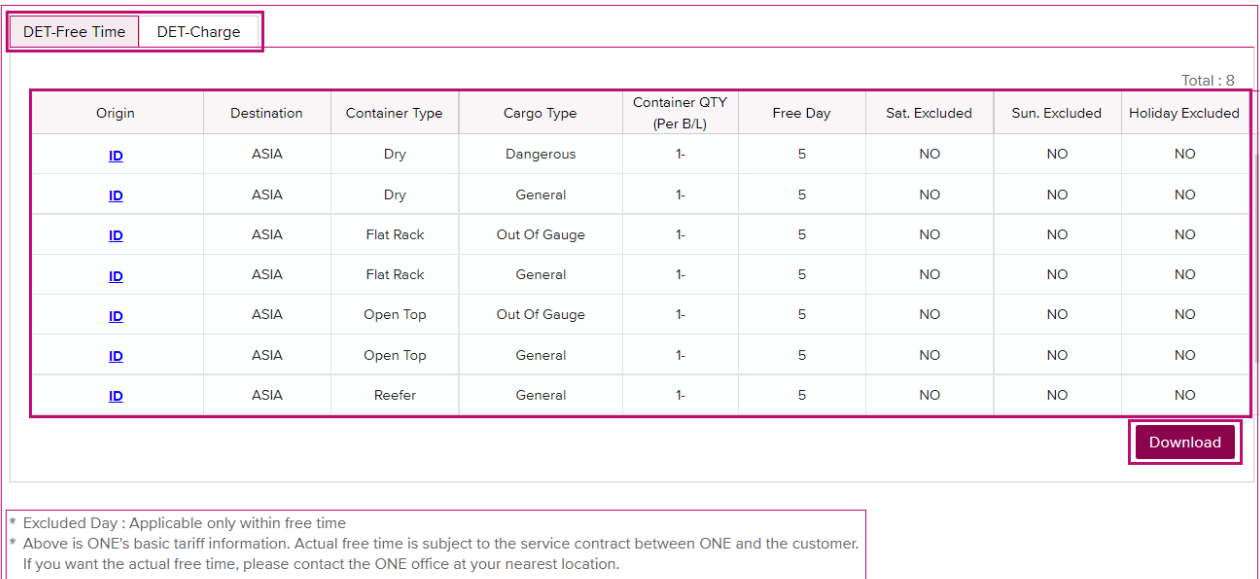